# **Boletim Técnico**

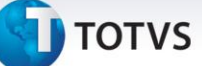

# **Criação do parâmetro MV\_PROJAV**

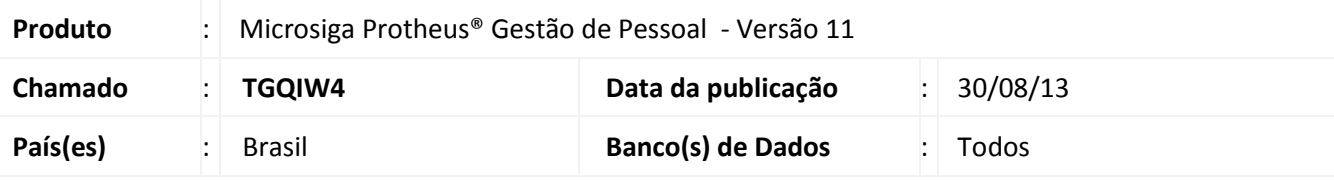

# Importante

Esta melhoria depende de execução do *update* de base **RHUPDMOD**, conforme **Procedimentos para Implementação**.

Esta implementação ajusta o cálculo de rescisão para que através do parâmetro **MV\_PROJAV** seja possível projetar os dias de aviso prévio, além de habilitar o cálculo para aviso prévio trabalhado.

# **Procedimento para Implementação**

Para viabilizar essa melhoria, é necessário aplicar, **previamente,** o pacote de atualizações (*Patch*) deste chamado.

### *Importante*

Antes de executar o **RHUPDMOD** é imprescindível seguir as orientações de **segurança da informação** e conhecer **os procedimentos para aplicação do compatibilizador**, descritos no Portal TDN [\(http://tdn.totvs.com\)](http://tdn.totvs.com/) em **Softwares de Gestão / Linha Microsiga Protheus / Informações Sistêmicas / Compatibilizador***.* 

Para a devida atualização do dicionário de dados, certifique-se que a data do compatibilizador **RHUPDGPE** seja igual ou superior a **26/08/2013**.

Execute a atualização **224 – Aviso Prévio – Criação do Parâmetro MV\_PROJAV,** do módulo **Gestão de Pessoal (SIGAGPE)**.

### **Atualizações do compatibilizador**

Criação do **Parâmetro** no arquivo **SX6 – Cadastro de Parâmetros**:

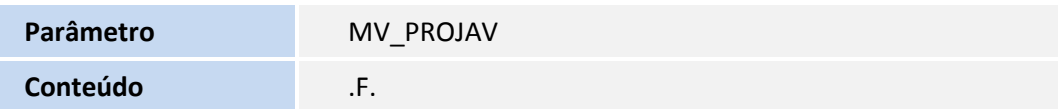

 $\odot$ 

# Este documento é de propriedade da TOTVS. Todos os direitos reservados.  $\odot$

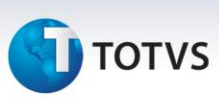

**Descrição** Projetar a data de demissão conforme o aviso prévio.

### **Procedimentos para Utilização**

O parâmetro foi criado para efetuar a projeção dos dias de aviso prévio indenizado e também efetuar esta projeção para o aviso prévio trabalhado.

Se o parâmetro estiver preenchido com o conteúdo .F., o tratamento mantém sem alteração.

Se o parâmetro estiver preenchido com o conteúdo .T., o sistema tratará da seguinte forma:

### **INDENIZADO**

A tela para o cáculo da rescisão é alterado, devendo assim, informar o dia do aviso para o cálculo da projeção.

**EXEMPLO**: Data de admissão: 22/07/2011 – Data de demissão: 20/07/2013

O Aviso Prévio será de 36 dias, pois é projetada à partir da data de demissão conforme os dias de aviso, ou seja, demitido em 20/07 + (33(mais de um ano de direito)) = 22/08. Dessa forma, o funcionário admitido em 22/07/2011, completou dois anos, sendo devidos 36 dias.

### **TRABALHADO**

Para efetuar o cálculo do aviso prévio trabalhado, basta informar a data de aviso, onde o sistema irá projetar a data de demissão e preencherá com os dias de aviso prévio, tendo como base a data de admissão do funcionário.

### **Informações Técnicas**

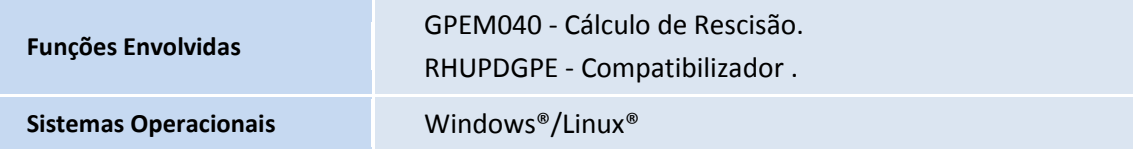